# Projekt-Zeichnung laden

### Beschreibung der Funktion

Die Tabelle in der Projektverwaltung listet alle bereits erstellten Projekte übersichtlich in einer Tabelle auf und ermöglicht so den schnellen Zugriff auf alle Zeichnungen eines Projektes.

Die Tabelle kann nach bestimmten Zeichen/Wörtern, dem Erstellungsdatum und einem Präfix gefiltert werden.

Falls nur eine leere Tabelle angezeigt wird, überprüfen Sie die Filtereingaben und den Projektknoten.

#### Voraussetzungen

Es sind bereits [Projekte vorhanden.](https://hilfe.softtech.de/pages/viewpage.action?pageId=84901969)

#### **Schritte**

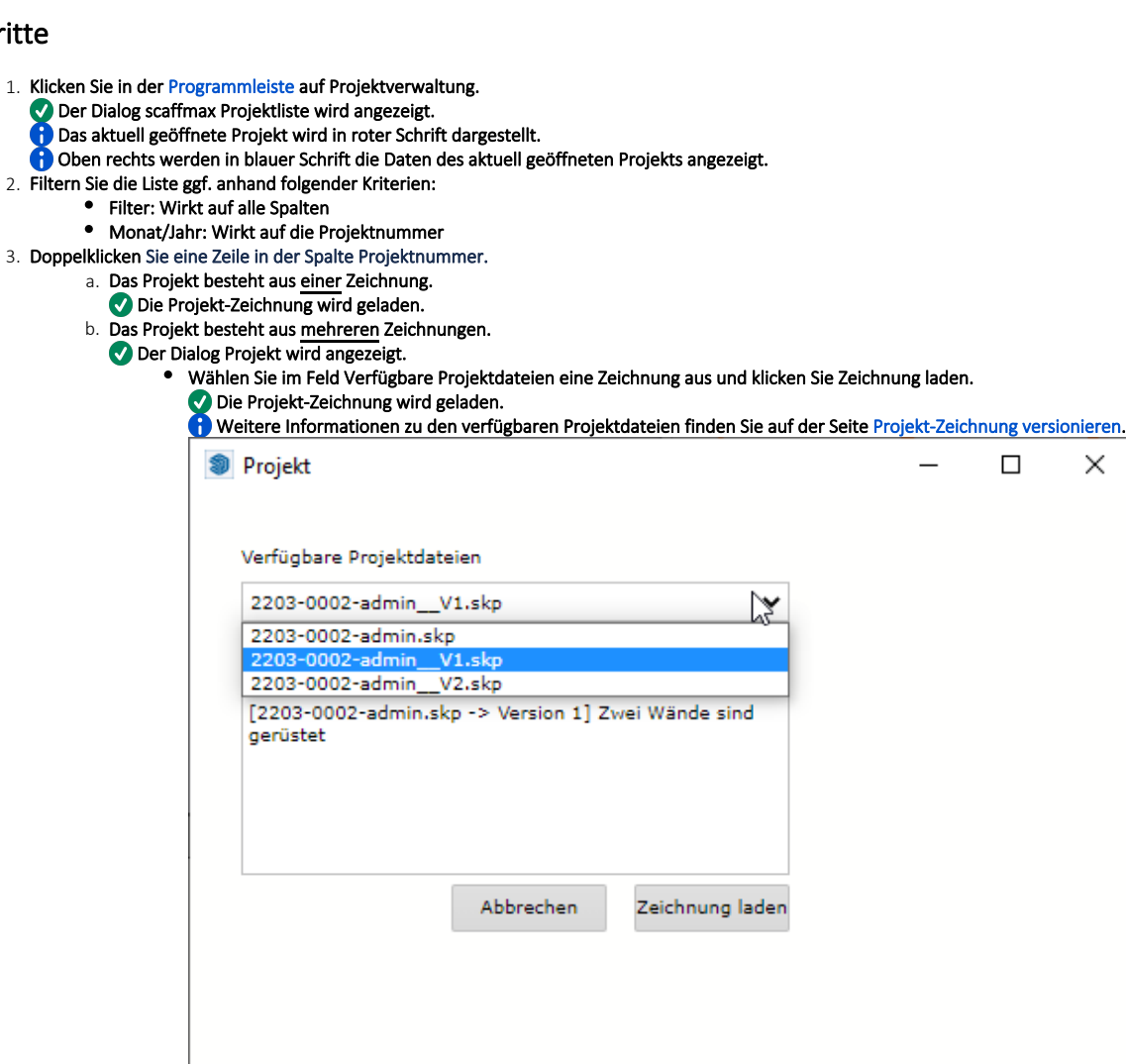

4. Der Dialog scaffmax Projektliste kann geschlossen werden.

## Ergebnis

Sie haben eine Projekt-Zeichnung geöffnet.